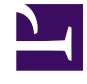

# **Persistent Remote Shells with screen**

**Serge Y. Stroobandt**

**Copyright 2014–2022, licensed under [Creative Commons BY-NC-SA](https://creativecommons.org/licenses/by-nc-sa/4.0/)**

## **Connecting with ssh**

Connect to the remote host computer using ssh:

```
$ ssh username@hostname.url:port
```
### **Evoking screen**

Screen sockets and screen sessions are one and the same thing. By default, screen sessions are named according to the scheme pid.tty.hostname . Here are a number of commands to evoke screen from a normal shell.

| command                                                                | function                                                                               |
|------------------------------------------------------------------------|----------------------------------------------------------------------------------------|
| \$ screen -S sessionname                                               | Start a new screen session with<br>a given name and attach to it.                      |
| \$ screen -ls                                                          | Lists all existing screen sessions.                                                    |
| $$ screen -r$                                                          | Reattach <sup>*</sup> this terminal to the only<br>existing screen session.            |
| \$ screen -r -S sessionname                                            | Reattach <sup>*</sup> this terminal to<br>an existing screen session by name.          |
| \$ screen -r ttynumber                                                 | Reattach <sup>*</sup> this terminal to<br>an existing screen session by tty<br>number. |
| \$ screen -S oldsessionname -X newsessionname Rename a screen session. |                                                                                        |
| \$ screen -S sessionname -X quit                                       | Kill the specified screen session by<br>executing quit.                                |

**Table 1: Commands to evoke screen from a terminal**

**Note:** \* If there exists only one screen session, it is not necessary to specify any name; just type screen -r at the command line.

#### **Within a session**

All commands that can be issued within a screen session start by hitting the  $\boxed{\text{Ctrl}} + \boxed{\text{A}}$  key combination, followed by another keystroke.

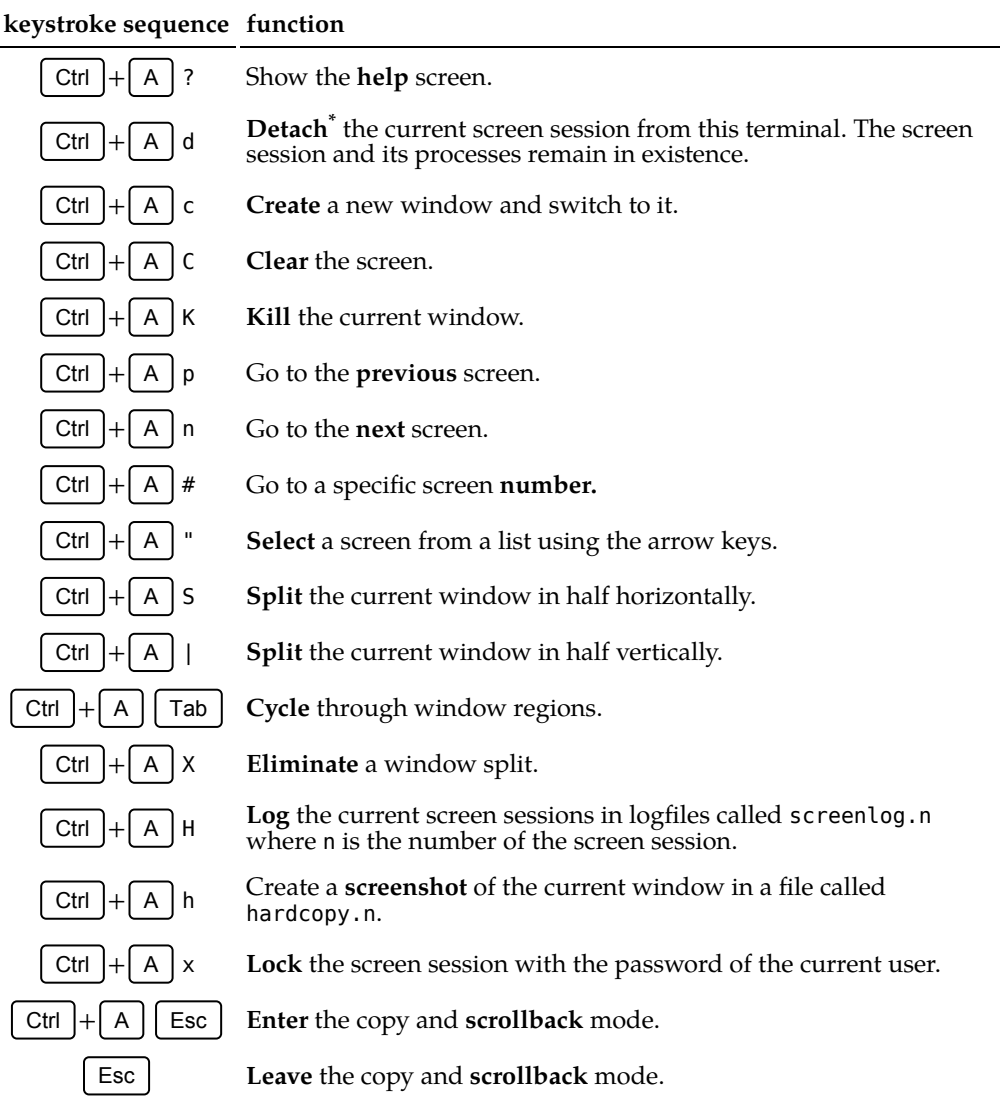

#### **Table 2: Keystroke commands for use within a screen session**

**Note:** \* Closing the ssh connection also results in a detachment of the screen session.

Typing exit at the command line of a screen session will destroy that screen session.

#### **Where am I?**

Experiencing an *[Inception](https://en.wikipedia.org/wiki/Inception#Plot)* moment? Of course, you can always hit  $\lceil$  Ctrl  $\rceil$  +  $\lceil A \rceil$ ? and see if you get the screen help information. Another way is to let the environment variable \$TERM tell you what terminal type you are currently employing.

Inside a screen session:

```
$ echo $TERM
screen.xterm-256color
```
Inside a normal terminal:

\$ echo \$TERM xterm-256color

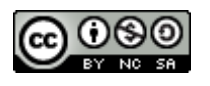

This work is licensed under a Creative [Commons](https://creativecommons.org/licenses/by-nc-sa/4.0/) [Attribution‑NonCommercial‑ShareAlike](https://creativecommons.org/licenses/by-nc-sa/4.0/) 4.0 International License. Other licensing available on request.

Unattended [CSS](https://en.wikipedia.org/wiki/Css) typesetting with **Prince** 

This work is published at <https://hamwaves.com/screen/en/>.

Last update: Sunday, August 21, 2022.